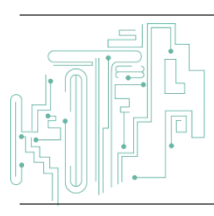

**Jurnal JTIK (Jurnal Teknologi Informasi dan Komunikasi)**

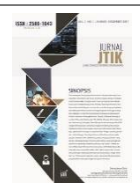

journal homepage:<http://journal.lembagakita.org/index.php/jtik>

# Perancangan Aplikasi *Chat Realtime* sebagai Media Bercerita Berbasis Android

#### Haidar Shiddiqramzy<sup>1\*</sup>, Eko Sediyono<sup>2</sup>

*1,2 Program Studi Teknik Informatika, Fakultas Teknologi Informasi, Universitas Kristen Satya Wacana, Kota Salatiga, Provinsi Jawa Tengah, Indonesia.*

#### article in fo

#### a b s t r a c t

*Article history:* Received 11 October 2022 Received in revised form 20 December 2022 Accepted 16 February 2023 Available *online* April 2023

DOI: https://doi.org/10.35870/jti k.v7i2.782

*Keywords:* Chat Application; Android; Firebase.

*Kata Kunci:* Aplikasi Chat; Android; Firebase.

Storytelling is one way for an individual to share feelings and emotions with others. By telling stories, a person can get validation for their feelings so they don't feel isolated. In this research, a system is created to share stories using a system built on the Android Operating System and will be in the form of a Chat application. The method used in this research is Waterfall method and uses black box testing for system testing. The Database that will support the system to be built is Firebase which is directly integrated with the system created. The result of this research is an Android application that can be used by anyone and anywhere.

#### a b s t r a k

Bercerita adalah salah satu cara bagi seorang individu untuk membagikan perasaan dan emosi kepada orang lain. Dengan bercerita, seseorang bisa mendapatkan validasi atas perasaannya sehingga tidak merasa terisolasi sendirian. Pada penelitian ini, dibuatlah sebuah sistem untuk saling berbagi cerita menggunakan sistem yang dibangun pada sistem operasi Android dan akan berbentuk aplikasi Chat. Metode yang digunakan pada penelitian ini adalah metode Waterfall dan menggunakan black box testing untuk pengetesan sistem. Database penunjang sistem yang akan dibangun adalah Firebase yang langsung terintegrasi dengan sistem yang dibuat. Hasil dari penelitian ini adalah sebuah aplikasi Android yang bisa digunakan oleh siapa saja dan dimana saja.

\*Corresponding Author. Email: hdrshiddiq@gmail.com 1\* .

© E-ISSN: 2580-1643. Copyright @ 2023. Published by Lembaga Otonom Lembaga Informasi dan Riset Indonesia (KITA INFO dan RISET) [\(http://creativecommons.org/licenses/by/4.0/\)](http://creativecommons.org/licenses/by/4.0/).

### **1. Latar Belakang**

Curhat atau curahan hati adalah salah satu cara untuk membagi beban tersebut kepada orang lain. Curhat merupakan saat dimana satu orang mencoba untuk menceritakan sesuatu kepada orang lain dan umumnya hal tersebut bersifat personal [1]. Adapun tujuan orang untuk curhat, yang pertama adalah karena ingin mencari solusi dari masalah yang dimiliki, yang kedua untuk mendapatkan pengakuan atau respon positif, dan yang ketiga untuk mencari perhatian. Curhat dibutuhkan setiap orang karena orang tidak selalu bisa mengatasi kegundahan, kegelisahan, mengekspresikan rasa sakit dan menyelesaikan masalahnya sendiri [2].

Saat ini, pada era digital, media sosial sudah menjadi bagian yang tidak bisa dipisahkan dari kehidupan semua orang. Dan dengan adanya media sosial ini memudahkan orang untuk curhat kepada orang lain tanpa harus terhalang jarak dan waktu. Namun dengan luasnya internet, privasi menjadi masalah yang cukup serius. Orang bisa saja menggunakan informasi yang diberikan melalui curhat untuk melakukan tindak kejahatan [3]. Anonimitas dalam media sosial memberikan keleluasaan dan keamanan dalam hal privasi. Namun hal tersebut juga harus digunakan secara bijak untuk kenyamanan pengguna lain [4].

Pada media sosial yang populer sekarang topik yang diusung tidak selalu tentang curhat. Untuk menyelesaikan masalah itu, dibutuhkan sebuah platform khusus untuk curhat dengan menerapkan keanonimitas penggunanya. Misalnya adalah sebuah aplikasi *mobile*. Salah satu sistem operasi *mobile* yang banyak digunakan dan perkembangannya sangat pesat saat ini adalah *Android* [5]. Dengan hadirnya *Smartphone Android* yang kian hari semakin luas, diharapkan dengan adanya aplikasi *Android* ini dapat memudahkan pengguna karena dapat diakses kapan saja dan dimana saja. Dengan adanya *Smartphone* sangatlah membantu para penggunanya untuk mendapatkan informasi dan memenuhi berbagai kebutuhannya lebih cepat dan mudah [6].

Berdasarkan masalah yang ada, maka yang menjadi rumusan masalah dalam penelitian ini adalah bagaimana merancang aplikasi *Chat Realtime* sebagai media bercerita berbasis *Android*. Tujuan dari penelitian ini adalah menciptakan sebuah lingkungan baru untuk pengguna (*User*) yaitu sebuah media bercerita dengan orang asing dengan tetap menjaga keanonimitas.

Penelitian dengan judul "Pembangunan Aplikasi Brawijaya Messenger dengan menggunakan Platform *Firebase* pada Universitas Brawijaya" Membahas tentang pembangunan aplikasi Messenger. Pembangunan aplikasi tersebut ditujukan sebagai penunjang pembelajaran. Pada penelitian terdahulu, aplikasi yang dibangun sangat membantu penggunapenggunanya untuk memudahkan pembelajaran yang berlangsung. Dengan keberhasilan penelitian sebelumnya, maka dibuat penelitian ini sebagai sarana untuk berbagi cerita. Penelitian terdahulu dibuat dengan bahasa pemrograman *Java* dan menggunakan *IDE Android Studio*, sedangkan *Database* yang digunakan adalah *Firebase* Platform dengan layanan *Realtime Database*. Dalam penelitian terdahulu aplikasi Messenger tidak bisa langsung digunakan karena ruang *Chat* hanya bisa diakses oleh beberapa orang saja, namun pada penelitian ini aplikasi akan menyediakan ruang *Chat* untuk seluruh pengguna [7].

Penelitian dengan judul "Implementasi *Firebase Realtime Database* Pada Aplikasi Integrated Perpustakaan SMK Prestasi Prima" Membahas tentang pengimlementasian *Realtime Database* pada *Firebase* Plantform untuk membuat sebuah sistem perpustakaan. Pada penelitian terdahulu, sistem ini membantu pengelola perpustakaan untuk menyediakan informasi tentang buku dan memudahkan peminjam mendapatkan informasi tentang buku yang akan dipinjam. Sistem ini dibangun pada dua platform yaitu *Android* dan *Website* dimana admin membuat, mengupdate atau menghapus data dari platform *Website* yang terintegrasi dengan *Realtime Database* kemudian data yang ada pada *Realtime Database* tersebut dapat diakses oleh pengguna melalui aplikasi *Android*. Pada penelitian terdahulu menggunakan layanan *Realtime Database* pada *Firebase* Platform dan menggunakan dua platform yang berbeda untuk mengakses *Realtime Database*, sedangkan pada penelitian ini platform yang digunakan adalah *Android* dan menggunakan layanan *Realtime Database* dan Authentification [8].

Penelitian dengan judul "Pengembangan Aplikasi *Mobile* Pengingat Jadwal Layanan Posyandu dengan

Menggunakan Teknologi *Firebase* Cloud (Studi Kasus: Posyandu Raflessia Kelurahan Tanjungsekar, Kecamatan Lowokwaru Kota Malang)" Membahas tentang pembangunan aplikasi untuk membantu memberikan informasi layanan yang ada pada posyandu. Selain informasi layanan yang ada di posyandu, aplikasi yang dibangun juga memberikan artikel-artikel mengenai kesehatan. Pada penelitian terdahulu ini juga menggunakan *Firebase* Platform sebagai *Database*-nya, dapat disimpulkan bahwa penggunaan *Firebase* Platform sebagai *Database* sangat mudah karena integrasi dan layanan yang disediakan. Perbedaan penelitian ini dan penelitian terdahulu adalah penelitian ini pengguna dapat melihat dan menuliskan data pada *Database*, sedangkan pada penelitian terdahulu hanya admin yang dapat melakukan operasi menulis, melihat, mengupdate dan menghapus data, pada sisi pengguna hanya bisa melihat data yang disediakan [9].

*Android* adalah sistem operasi untuk *Smartphone* yang berbasis *Linux* [10]. *Android* menyediakan platform terbuka bagi para pengembang buat menciptakan aplikasi mereka sendiri untuk digunakan oleh bermacam perangkat bergerak layar sentuh ([11][9]. *Java* adalah bahasa pemrograman yang cukup populer saat ini. Bahasa pemrograman *Java* dapat digunakan dalam mengembangkan aplikasi pada *multi-Platform* salah satunya adalah platform *mobile* dengan basis *Android*. Bahasa pemrograman *Java* menerapkan *object-oriented programming.* Selain itu *Java* juga memiliki berbagai *library* yang cukup lengkap sehingga mudah digunakan [18][9]. *Firebase* merupakan salah satu teknologi *Database* terbaru milik *Google*. *Google* pertama kali mengenalkan *Firebase* sekitar tahun 2016. Teknologi ini dibuat untuk memudahkan *developer* dalam melakukan penyimpanan data pada waktu pengembangan aplikasi (Putra 2019). Tidak hanya *mobile Android*, *Firebase* juga dapat diimplementasikan pada berbagai Platform. *Firebase* sendiri memiliki berbagai jenis fitur yang ditawarkan kepada para *developer*. Fitur-fitur tersebut dikembangkan sesuai dengan fungsionalitasnya karna setiap fitur memiliki fungsi yang berbeda-beda [17][9]. *Android Studio* Adalah *IDE* (*Integrated Development Environment*) resmi untuk pengembangan *Android* yang diluncurkan oleh *Google* pada 16 Mei 2013 [10]. *Android Studio* dikembangkan oleh *Google* dan *Jetbrains* dan dibangun berdasarkan *Intellij IDEA* yang merupakan *IDE* (*Integrated Development Environment*) untuk membangun

software dengan bahasa pemrograman *Java* [12]. Aplikasi *Chat* adalah sebuah sebuah media yang memiliki fasilitas untuk saling mengirim pesan, sebuah komunikasi langsung antara dua orang atau lebih. Aplikasi Chat adalah sarana komunikasi yang cepat dan mudah digunakan dalam mengakses informasi melalui perangkat yang terhubung ke jaringan internet[13]. Teknologi tersebut adalah upaya untuk menutupi kelemahan *Email* yang kurang cepat dan tidak *Realtime* [14].

Perancangan Aplikasi *Chat Realtime* sebagai Media Bercerita Berbasis Android akan memungkinkan pengguna untuk melakukan komunikasi secara langsung melalui perangkat Android yang terhubung ke *internet*. Aplikasi ini akan dikembangkan menggunakan bahasa pemrograman Java, sehingga aplikasi dapat dioperasikan pada berbagai *platform mobile* dengan basis Android. Untuk memudahkan pengembangan aplikasi, *Firebase* akan digunakan sebagai teknologi database terbaru milik Google. *Firebase* memiliki berbagai jenis fitur yang dapat digunakan untuk pengembangan aplikasi. Fitur-fitur ini dikembangkan untuk berbagai fungsionalitas, seperti penyimpanan data, autentikasi pengguna, dan pengujian aplikasi.

Proses pengembangan aplikasi akan dilakukan menggunakan Android Studio, yaitu IDE resmi untuk pengembangan aplikasi Android yang dikembangkan oleh Google. Android Studio akan memudahkan pengembang dalam membuat dan mengelola kode program. Dalam pengembangan aplikasi ini, pengembang juga dapat menggunakan berbagai plugin yang disediakan oleh Android Studio untuk meningkatkan produktivitas pengembangan. Aplikasi *Chat Realtime* yang akan dikembangkan akan memungkinkan pengguna untuk saling mengirim pesan dan bercerita secara langsung melalui fitur *realtime chat* yang disediakan.

Aplikasi Chat Realtime sebagai Media Bercerita Berbasis Android akan menjadi alternatif yang lebih baik daripada email yang kurang cepat dan tidak realtime. Aplikasi ini memungkinkan pengguna untuk melakukan komunikasi langsung dan mengakses informasi dengan lebih cepat dan mudah. Dengan aplikasi ini, pengguna dapat dengan mudah bercerita dan berbagi pengalaman dengan teman-teman atau keluarga melalui perangkat Android mereka.

# **2. Metode Penelitian**

Sistem informasi mengenai aplikasi *Chat* pada penelitian ini mengimplementasikan proses CRUD (*Create*, *Read*, *Update* dan *Delete*). Tantangan dari penelitian ini adalah bagaimana cara penulis untuk merancang, membuat dan mengimplementasikan proses CRUD yang berkaitan dengan sistem aplikasi *Chat*, kemudian mengintegrasikan data dari *Firebase* dengan aplikasi yang dibuat. Tahapan dalam penelitian ini dijelaskan dalam Gambar 1.

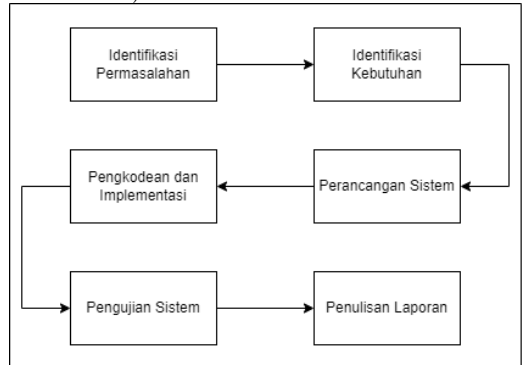

Gambar 1. Tahapan Penelitian

Pada penelitian ini, metode yang digunakan untuk mengembangkan aplikasi *Android* ini menggunakan metode air terjun (*Waterfall*), metode ini menyiratkan pendekatan secara sistematis dan secara berurutan atau sekuensial dalam pengembangan aplikasi *Android* [15]. Adapun tahapan-tahapan dari metode *Waterfall* ialah :

- 1) Tahapan awal adalah analisis kebutuhan perangkat lunak. Tahapan ini menganalisa kebutuhan apa saja yang dibutuhkan dalam perancangan baik berupa dokumen ataupun sumber lain yang bisa membantu dalam menentukan solusi permasalahan yang ada.
- 2) Tahap kedua adalah mendesain. Desain aplikasi yang dibangun akan dimodelkan dengan *Diagram Flowchart*. *Flowchart* ini menampilkan bagan alur atau langkah-langkah untuk menjalankan proses aplikasi.
- 3) Tahap ketiga adalah tahapan dimana penulis dalam membangun aplikasi sesuai analisis kebutuhan dengan menggunakan bahasa pemrograman dengan menggunakan software *Android Studio*.
- 4) Tahap keempat adalah pengujian. Pengujian ini menggunakan metode *black box Testing*, atau pengujian aplikasi yang berfokuskan pada sisi fungsionalitas terkhusus pada bagian input atau

output dengan tujuan apakah aplikasi sudah berjalan sesuai dengan yang diharapkan.

5) Tahap terakhir adalah melakukan pengembangan dan pemeliharaan aplikasi yang telah dibangun agar aplikasi dapat terus berkembang menjadi lebih baik.

Alat dan Perangkat yang digunakan pada penelitian ini baik untuk membangun, mengembangkan dan menguji aplikasi adalah sebagai berikut :

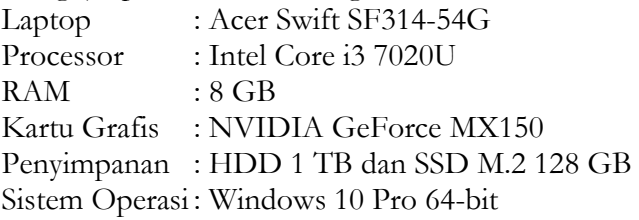

Untuk melakukan *testing* aplikasi yang dibangun menggunakan ponsel pintar (*Smartphone*) dengan sistem operasi *Android*. Berikut adalah spesifikasi perangkat yang berperan sebagai alat pengujian:

Tabel 1. Jenis Ponsel Pintar untuk Pengujian Sistem

| Model    | Processor  | RAM  | Penyimpanan | OS      |
|----------|------------|------|-------------|---------|
| Realme 5 | Qualcomm   | 4 GB | 128 GB      | Android |
| pro      | Snapdragon |      |             | 10      |
|          | 710        |      |             |         |
| Xiaomi   | Mediatek   | 4 GB | 64 GB       | Android |
| Redmi    | Helio G85  |      |             | 11      |
| Note 9   |            |      |             |         |

#### **3. Hasil dan Pembahasan**

Hasil dari penelitian yang telah dilakukan oleh penulis adalah implementasi *CRUD (Create, Read, Update dan Delete)* pada *Database Firebase* menjadi sebuah aplikasi yang dapat diakses pada ponsel pintar dengan sistem operasi *Android*. Adapun poin-poin dalam pembahasan ini yang dimulai dengan perancangan sistem, tahap implementasi dan pengkodean, dan dilanjutkan dengan pengujian apakah aplikasi sudah sesuai dengan rancangan yang telah dibuat. Dalam proses membangun aplikasi tentu membutuhkan rancangan sistem dan rancangan *design* dari aplikasi yang akan dibangun. Perancangan terdiri bagaimana sistem dalam aplikasi bekerja, seperti misalnya *Login*, melakukan *Chat*, dan sebagainya, serta merancang *design* dari tampilan yang akan *User* lihat pada aplikasi. Untuk menggambarkan bagaimana sistem dalam aplikasi bekerja akan dibuat sebuah *Flowchart Diagram*.

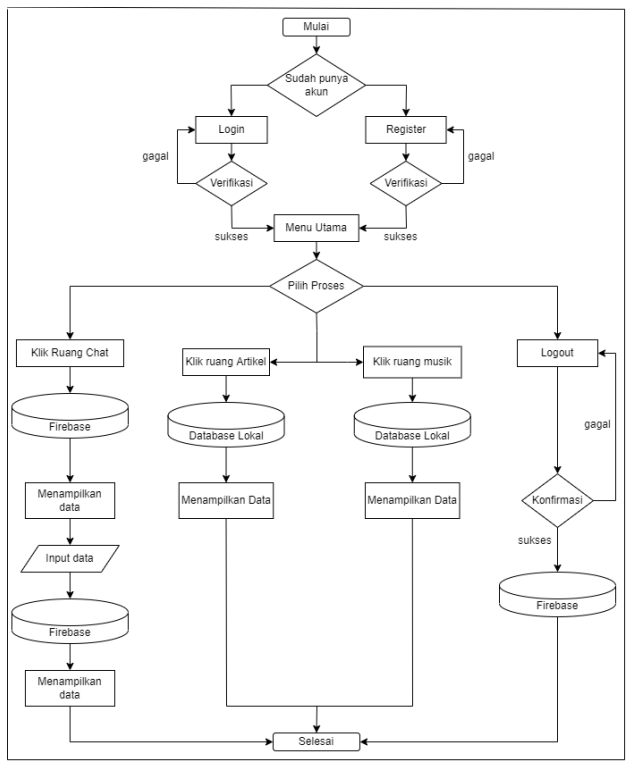

Gambar 2. *Diagram Flowchart* Sistem

*Flowchart* pada Gambar 2 menggambarkan alur kerja sistem aplikasi. Sistem tersebut bekerja ketika *User* membuka aplikasi akan diverifikasi informasi *Login*. Jika *User* pernah *Login* dan belum logout, *User* akan dibawa ke halaman dashboard. Apabila tidak ada informasi *Login*, *User* akan diperlihatkan secara sekilas tentang fitur aplikasi dengan onboarding screen dan kemudian diinstruksikan untuk *Login*. Untuk *Login*, dibutuhkan *Email* yang terdaftar dan *Password*. *User* yang belum memiliki *Email* yang terdaftar dapat *Register* terlebih dahulu dan kemudian *Login* kembali. *User* juga dapat meminta untuk mengatur ulang *Password* jika lupa dan instruksi akan dikirim langsung melalui *Email* yang terdaftar. Pada halaman dashboard terdapat menu. Salah satunya adalah ruang *Chat* yang menerapkan *CRUD*, dimana *User* bisa saling berinteraksi satu sama lain melalui pesan teks.

Tahap selanjutnya yaitu membuat sebuah *Use Case Diagram*. *Use Case Diagram* adalah *Diagram* yang merepresentasikan interaksi antara *User* dan sistem, seperti misalnya melakukan aktivitas *Login* dan lainlain [16].

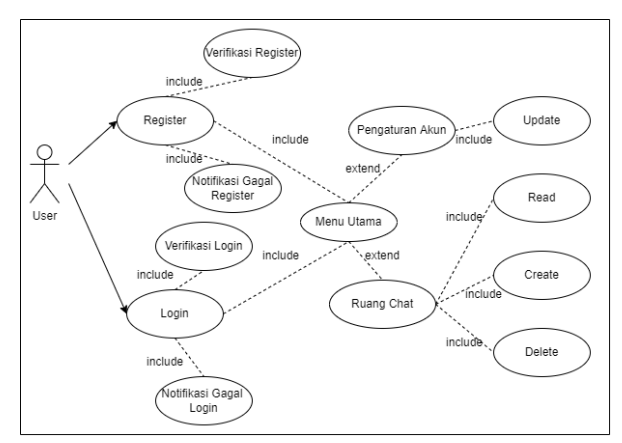

Gambar 3. *Diagram Use Case*

Gambar 3 adalah *Use Case Diagram* untuk sistem aplikasi yang dibangun pada penelitian ini. *User* dapat mengganti *Email*, mengganti *Password*, melakukan *Chat* dan menghapusnya. Semua interaksi pada *Use Case Diagram* ini harus melalui interkasi *Login* terlebih dahulu. Perancangan *design* tampilan dilakukan beriringan dengan pengkodean sistem pada *Android Studio*. Pada perancangan *design* tampilan ini, penulis dapat membuat *layout* sesuai dengan kebutuhan.

Setelah melakukan perancangan, langkah selanjutnya adalah pengimplementasian dan pengkodean sistem yang akan dibangun. Sistem ruang *Chat* ini akan dibangun dalam aplikasi untuk ponsel pintar dengan sistem operasi *Android*. Pada penelitian ini, sistem yang dibangun memliki menu *Login* untuk mengakses menu utama. Data yang digunakan untuk *Login* adalah *Email* dan *Password*. Sebelum bisa *Login* dengan data tersebut, *User* harus mendaftarkan *Email* terlebih dahulu dan membuat akun. Untuk *User* yang sudah mendaftarkan *Email* dan lupa *Password* juga terdapat menu untuk menyetel ulang *Password* dengan memasukkan *Email* yang terdaftar.

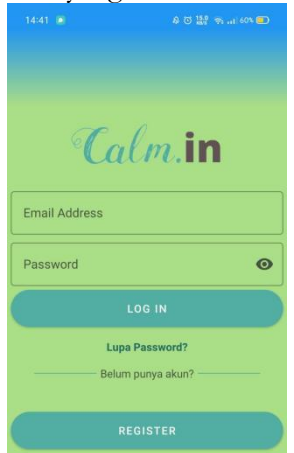

Gambar 4. Tampilan Halaman *Login*

Pada Gambar 4 terdapat dua field untuk mengisikan data yaitu *Email* dan *Password* akun yang terdaftar. *User* bisa menekan tombol '*LOGIN*' untuk melakukan proses *Login* dan menuju ke menu utama. Dibawah tombol '*LOGIN*' terdapat teks 'Lupa *Password*' yang akan membawa *User* ke halaman penyetel ulang *Password*. Tombol paling bawah yaitu tombol '*REGISTER*' akan membawa *User* ke halaman untuk mendaftarkan akun baru. Hampir sama dengan halaman *Login*, pada halaman *Register* terdapat bebera field yang diisikan data dan akan dibuat sebagai akun baru. Jika *User* sudah mengisikan data dapat menekan tombol '*REGISTER*' atau kembali ke menu *Login* dengan menekan tombol '*LOGIN*'.

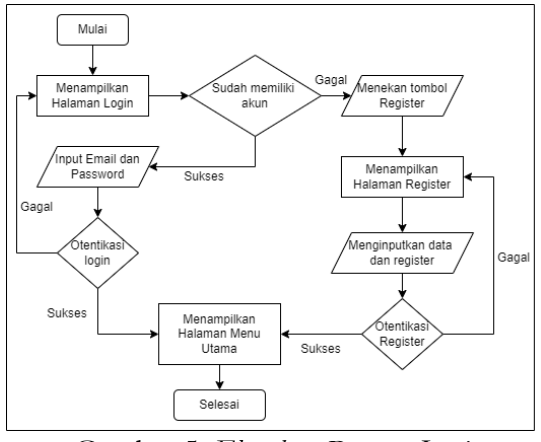

Gambar 5. *Flowchart* Proses *Login*

Gambar 5 menjelaskan proses *Login* dan *Register* pada sistem yang dibangun. Dijelaskan bahwa *User* harus *Login* untuk mengakses menu utama. Dan *User* diharuskan *Register* terlebih dahulu jika belum memiliki akun yang terdaftar. Dengan sistem *Login* seperti ini bertujuan untuk membedakan *User* dan memberikan suasana dalam ruang *Chat* yang lebih beragam. Sistem ini terintegrasi dengan *Firebase Authentication* yang memungkinkan untuk mengautentikasi *User* dan pengembang tidak mengkoleksi data yang rahasia.

Menu utama pada penelitian ini menyajikan indikator utama dari segala fungsi dalam aplikasi yang dibangun. Dalam menu utama ini, disajikan nama *User* dan shortcut untuk melihat profil yang *Login* saat ini. Dibawah itu, terdapat tiga tombol masing-masing berbeda fungsi. Tombol 'Kembangan Diri' akan menyajikan beberapa artikel yang disimpan pada *Database* lokal. Kemudian Tombol 'Zona Tenang' akan menyajikan beberapa musik dalam bentuk list,

data musik ini disimpan pada *Database* lokal. Kemudian Tombol 'Ruang Cakap' adalah tombol untuk berpindah ke halaman ruang *Chat*.

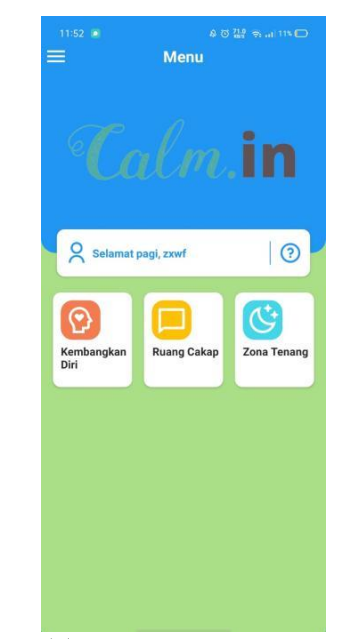

Gambar 6. Tampilan Halaman Menu Utama

Pada Gambar 6, Dibawah logo *Calm.in* terdapat sebuah logo *User* dan logo tanda tanya yang dilingkari. Setiap logo tersebut berperan sebagai sebuah tombol untuk membawa ke halaman lain. Pada halaman profil terdapat informasi *User*name dan *UID* serta *Email* pada akun yang *Login* saat ini. Dibawah informasi *Email* juga terdapat tombol untuk mengganti *Email*.

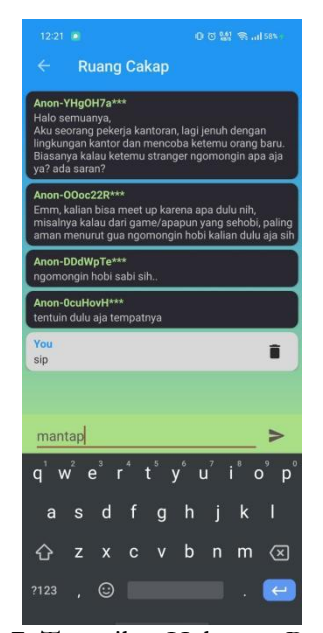

Gambar 7. Tampilan Halaman Ruang *Chat*

Pada Gambar 7 menunjukkan setiap pesan memiliki pengirim. Pengirim pesan ini akan ditampilkan anonim namun tetap disertakan beberapa digit *UID* yang disamarkan sebagai pembeda. *User* dapat menghapus pesan yang dikirim oleh *User* itu sendiri, dan tidak bisa menghapus pesan dari *User* lain. Potongan kode untuk melihat pesan dari *Firebase* dijelaskan pada Kode Program 1.

```
Kode Program 1. Kode Melihat Pesan
final FirebaseUser currentUser = 
firebaseAuth.getCurrentUser();
         u.setuid(currentUser.getUid());
u.setName(currentUser.getDisplayName());
         ProgressDialog pd = new 
ProgressDialog(GroupSharingActivity.this
);
         pd.setMessage("Mohon Tunggu 
sebentar...");
         pd.show();
         firebaseAuth = 
FirebaseAuth.getInstance();
        firebaseDatabase = 
FirebaseDatabase.getInstance();
         DatabaseReference ref = 
firebaseDatabase.getReference();
         FirebaseUser user = 
firebaseAuth.getCurrentUser();
         String userKey = user.getUid();
         userAnonim = "Anon-" + 
userKey.substring(0, 7) + "***";
```

```
ref.child("Users").child(userKey).addVal
ueEventListener(new ValueEventListener()
```
{ @Override public void onDataChange(DataSnapshot dataSnapshot) { userDname = dataSnapshot.child("username").getValue(S tring.class); Log.d(TAG, "Name: " + userDname); } @Override public void onCancelled(DatabaseError databaseError) { } });

Kemudian terdapat Halaman penyetelan ulang *Password* yang bertujuan untuk memberikan bantuan kepada *User* yang lupa *Password* dari akun yang terdaftar. *User* perlu untuk menginputkan *Email* dari akun yang terdaftar. Setelah tombol 'RESET *PASSWORD*' ditekan, instruksi untuk menyetel ulang *Password* akan dikirim ke *Email* yang telah diinputkan. Tahap selanjutnya setelah pengkodean adalah pengujian sistem. Metode dalam pengujian ini adalah *black box*. Setiap Fungsi, menu dan fitur yang ensensial pada aplikasi yang telah dibangun akan diuji apakah sudah berjalan sesuai dengan benar dan optimal. Adapun hasil dari pengujian yang telah dilakukan adalah sebagai berikut:

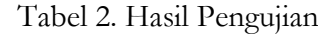

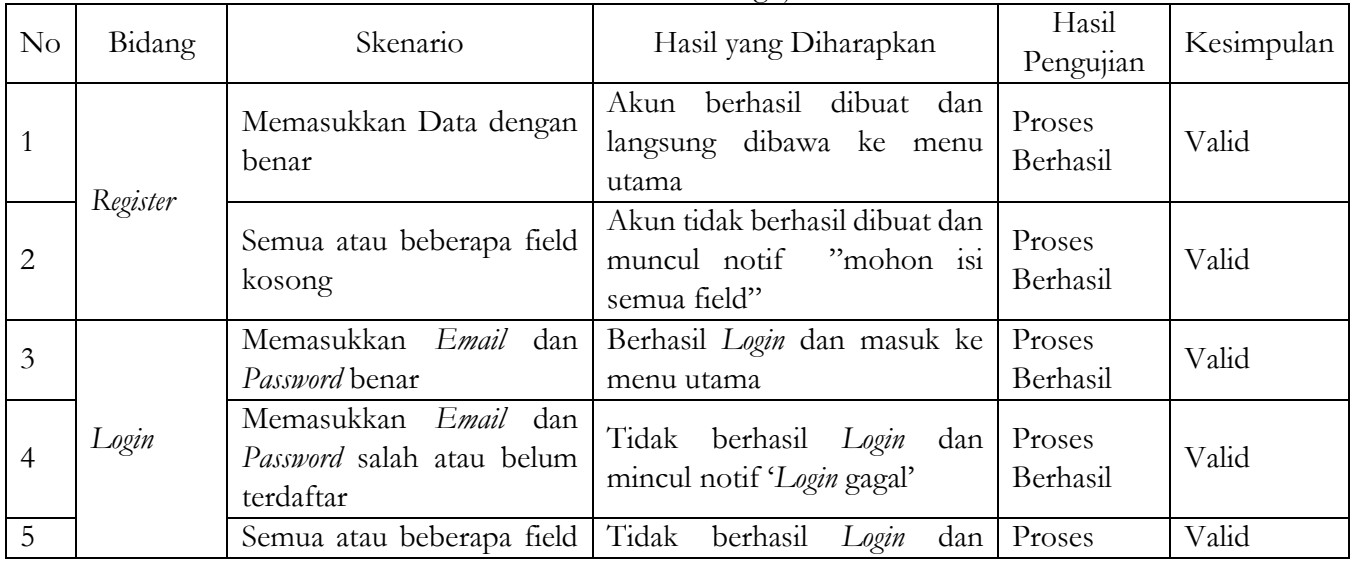

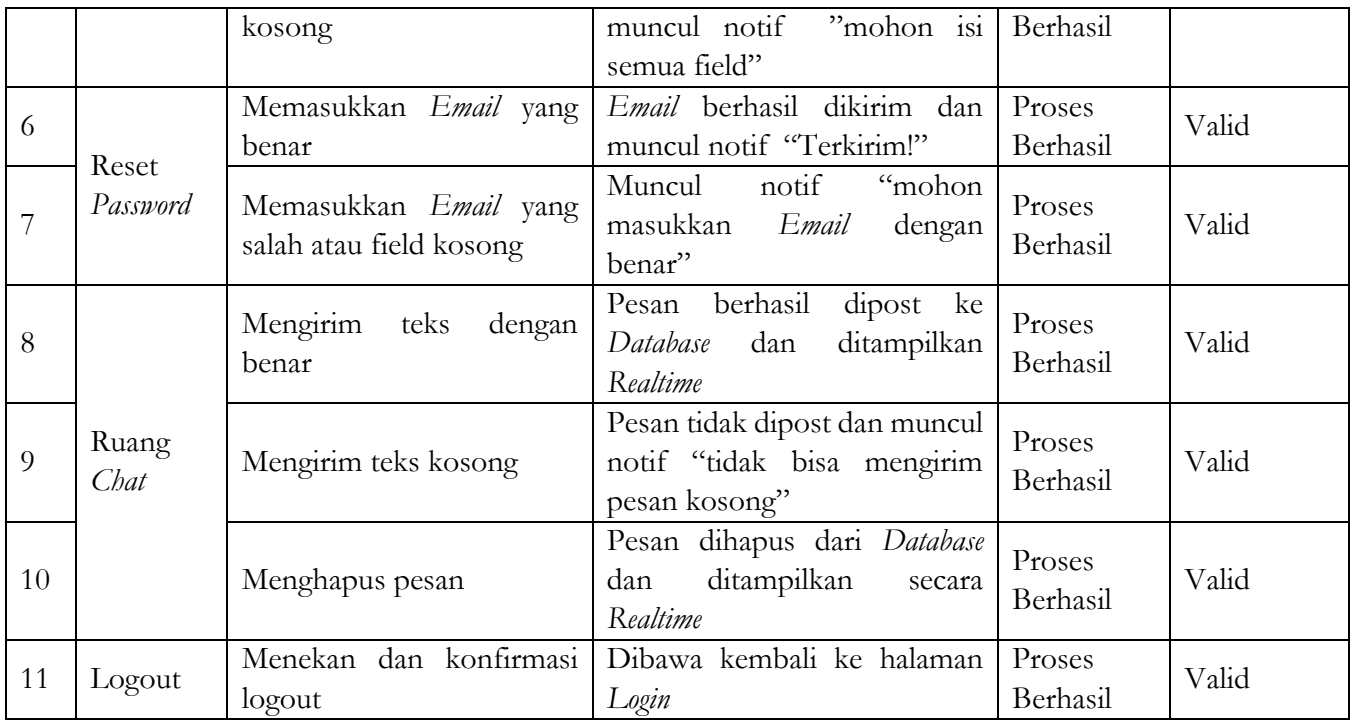

Dari hasil pengujian pada Tabel 2 didapatkan hasil bahwa setiap pengujian yang dilakukan sudah sesuai dengan hasil yang diharapkan.

# **4. Kesimpulan**

Berdasarkan penelitian yang telah dilakukan, bahwa *CRUD* (Create, Read, Update dan Delete) pada *Database Firebase* yang diimplementasikan ke sebuah aplikasi ponsel pintar dengan sistem operasi *Android* ini sudah sesuai dengan yang diharapkan. Aplikasi yang telah dibangun pada penelitian ini diharapkan dapat membantu *User* yang membutuhkan lingkungan bercerita dengan orang lain dan tetap menjaga keanonimitas. Diharapkan untuk *User* agar selalu menjaga kesopanan untuk kenyamanan bersama. Dari hasil pengujian yang telah dilakukan didapatkan hasil yang cukup baik karena fungsi utama dari aplikasi yang dibangun sudah sesuai dengan harapan. Semua data yang berada di *Database Firebase* juga sudah terintegrasi penuh dengan aplikasi setiap ada perubahan data secara langsung. Tidak menutup kemungkinan bahwa aplikasi yang telah dibangun akan terus dikembangkan untuk ditambah fungsi dan fitur lainnya. Dengan begitu sistem yang dibangun dapat berjalan lebih optimal agar menciptakan sistem ruang *chat* yang nyaman untuk digunakan semua *user*.

#### **5. Daftar Pustaka**

- [1] Wicaksana, D.G.A. and Rudy, D.G., 2021. Perlindungan Konsumen "Curhat Online" dalam Platform Media Sosial. *Jurnal Magister Hukum Udayana (Udayana Master Law Journal*, 10(3), pp.644-654. DOI: 10.24843/jmhu.2021.v10.i03.p15.
- [2] Widodo, S., Suryani, L., Sularmi, L., Pratama, Y. and Dianti, R., 2020. Rendahnya Intensi Anak untuk Curhat kepada Orang Tua pada Siswa MTs Mathlaul Anwar. *Jurnal ABDIMAS*, *1*(2), pp.67-74.
- [3] Hamzah, R.E. and Putri, C.E., 2020. Analisis Self-Disclosure Pada Fenomena Hyperhonest Di Media Sosial. *Jurnal Pustaka Komunikasi*, *3*(2), pp.221-229.
- [4] Sipahutar, C.M., Poerana, A.F. and Nurkinan, N., 2020. Pengalaman Komunikasi Curhat Anonim Bagi Followers@ 18AUTOBASE Di Twitter. *Jurnal Lensa Mutiara Komunikasi*, *4*(2), pp.56-74.
- [5] Irsan, M., 2015. Rancang bangun aplikasi mobile notifikasi berbasis android untuk mendukung kinerja di instansi pemerintahan. *JustIN (Jurnal Sistem dan Teknologi Informasi)*, *3*(1), pp.115-120.
- [6] Gunawan, H. and Saputro, A.K.H., 2017. Pemanfataan Aplikasi Mobile Untuk Mempercepat Pencarian Tempat Indekos Berbasis Android. *Jurnal Muara Sains, Teknologi, Kedokteran dan Ilmu Kesehatan*, *1*(2), pp.85-96.
- [7] Rozaq, A., Tolle, H. and Fanani, L., 2018. Pembangunan Aplikasi Brawijaya Messenger dengan menggunakan Platform Firebase pada Universitas Brawijaya. *Jurnal Pengembangan Teknologi Informasi dan Ilmu Komputer, 2*(2), pp. 667–673.
- [8] Ramadhani, L., Amalia, R. and Puspita, F., 2021, January. Implementasi Firebase Realtime Database Pada Aplikasi Integrated Perpustakaan Smk Prestasi Prima. In *Semnas Ristek (Seminar Nasional Riset dan Inovasi Teknologi)* (Vol. 5, No. 1).
- [9] Vinandha, V., Priyambadha, B. and Nurwarsito, H., 2019. Pengembangan Aplikasi Mobile Pengingat Jadwal Layanan Posyandu dengan Menggunakan Teknologi Firebase Cloud (Studi Kasus: Posyandu Raflessia Kelurahan Tanjungsekar, Kecamatan Lowokwaru Kota Malang). *Jurnal Pengembangan Teknologi Informasi dan Ilmu Komputer e-ISSN*, *2548*, p.964X. *3*(5), pp. 4133–4141.
- [10] Putra, A.P., 2019. Aplikasi Manajemen Data dan Aplikasi Katalog Pemasaran Bisnis Properti Berbasis Android menggunakan Firebase Realtime Database (Studi Kasus PT. Ditama Diessa Indonesia).
- [11] Fadjar, E.R. 2014. Android : Sistem Operasi Pada Smartphone. Tersedia pada: https://sim.ubaya.ac.id/android-sistemoperasi-pada-smartphone/. Diakses: 11 April 2022.
- [12] Juansyah, A., 2015. Pembangunan aplikasi child tracker berbasis assisted–global positioning system (a-gps) dengan platform android. *Jurnal Ilmiah Komputer dan Informatika (KOMPUTA)*, *1*(1), pp.1-8.
- [13] Salam, J.G.A. and Fakih, A., 2022. Merancang Dan Membangun Aplikasi Chating Berbasis Android Menggunakan Database Firebase Di Universitas Islam Al-Ihya Kuningan. *J. Ilmu Tek*, *3*(1), pp. 8–12.
- [14] Musyafi, F. and Afrianto, I., 2015. Membangun aplikasi chatting dengan penerjemah otomatis berbasis mobile. *Komputa: Jurnal Ilmiah Komputer dan Informatika*, *4*(2), pp.79-84.
- [15] Achyani, Y.E. and Saumi, S., 2019. Penerapan Metode Waterfall Pada Sistem Informasi Manajemen Buku Perpustakaan Berbasis Web. *Jurnal Saintekom*, *9*(1), pp.83-94.
- [16] PWA, A.A.R., Maulana, M.H., Andini, C.D. and Nadziroh, F., 2018. Sistem Peminjaman Ruangan Online (SPRO) dengan Metode UML (Unfield Modeling Language). *Jurnal Teknologi dan Terapan Bisnis*, *1*(1), pp.1-8.
- [17] Google. 2022. Ringkasan Firebase. Tersedia pada: firebase.google.com. Diakses: 4 November 2022.
- [18] Java. 2022. What is Java technology and why do I need it? Tersedia pada: https://www.java.com/en/download/help/w hatis\_java.html#:~:text=Java%2 0is%20a%20programming%20language,service s%20and%20applications %20are%20built. Diakses: 5 April 2022.